## Edgenuity Logins for Family

*Edgenuity works in any browser EXCEPT Internet Explorer versions older than 9. For best results, they recommend using Google Chrome.*

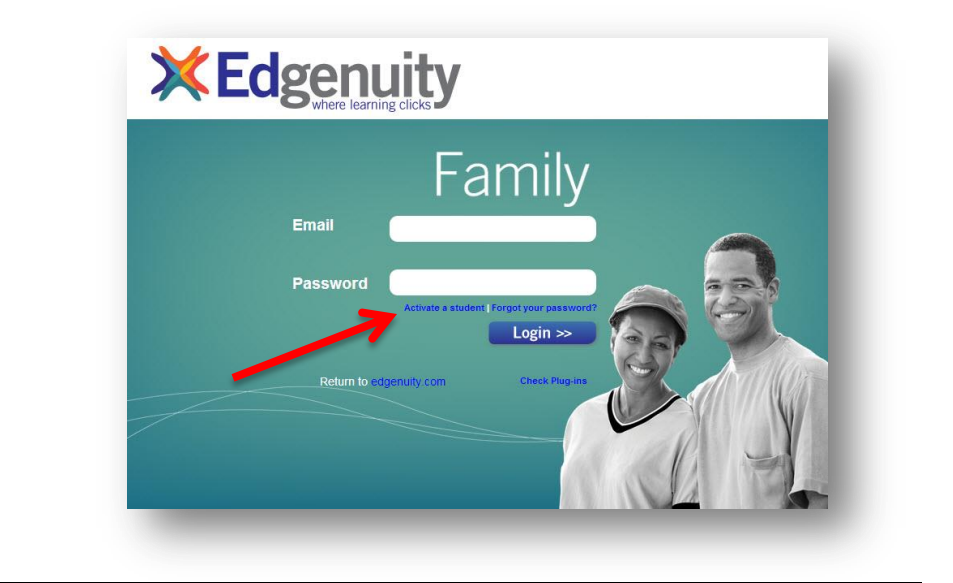

*address*

family.edgenuity.com

**The first time you log in, you will need to click "Activate a student". (See picture above.)**

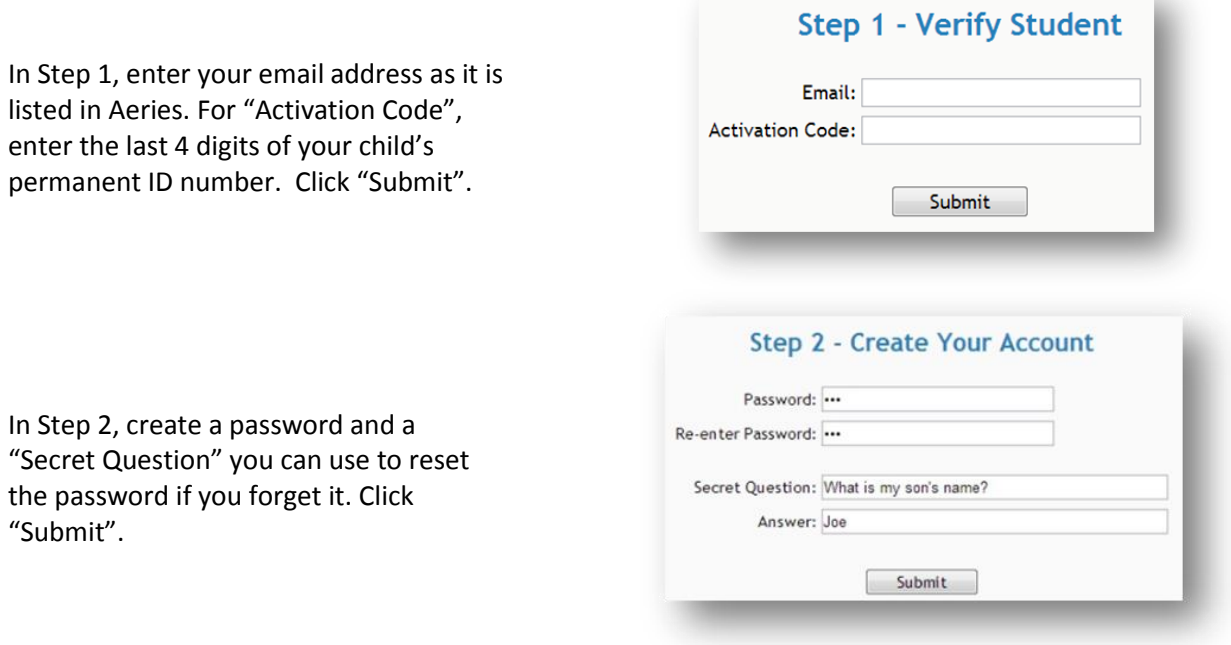

*Once your account is created, you will be automatically logged in and will be able to see all students associated with your email address. From then on, you can log in using your email address and the password you created.*